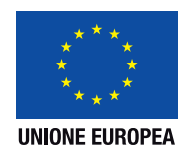

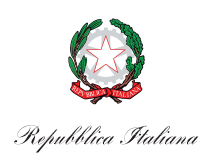

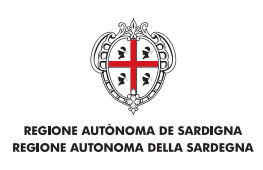

ASSESSORADU DE S'INDÚSTRIA ASSESSORATO DELL'INDUSTRIA

Direzione generale Servizio energia ed economia verde

## **Istruzioni per la compilazione del modulo di domanda**

- 1. Scaricare i moduli e salvarli sul proprio pc.
- 2. Prima di aprire i file verificare il possesso dei Requisiti di Sistema.
- 3. Una volta scaricati, i file devono esser compilati utilizzando il programma Adobe Reader e non direttamente dal browser. In questo modo sarà garantita la corretta esecuzione delle funzionalità implementate.
- 4. I file dovranno essere salvati denominandoli con il **codice fiscale del rappresentante legale dell'ente**. *(es. RSSMRO56A12B354H, RSSMRO56A12B354H\_all.A, RSSMRO56A12B354H)*
- 5. Tutti i campi incorniciati in rosso devono essere obbligatoriamente compilati prima di convalidare la domanda. L'operazione può essere eseguita in più sessioni di lavoro, al termine delle quali i dati inseriti possono essere salvati (tramite il tasto Salva posto in calce al modulo) e modificati fino all'esecuzione dell'operazione di cui al punto 8.
- 6. Nel caso in cui lo spazio destinato ai campi risulti insufficiente le informazioni potranno essere integrate nel campo Note.
- 7. Tutti i campi sono in formato testo, fatta eccezione per i campi data, in cui il candidato dovrà riportare le informazioni nel formato *GG/MM/AAAA*, e il campo "codice fiscale", che controlla il formato del codice fiscale inserito.
- 8. Completata l'operazione di inserimento dei dati, eseguire la procedura di fine compilazione tramite il tasto Convalida (posto in fondo al modulo accanto al tasto Salva). Tale operazione permette di generare la versione definitiva del modulo per l'invio. Dopo aver eseguito questa operazione non sarà più possibile modificare i dati inseriti. La conferma della corretta esecuzione dell'operazione è evidenziata dalla seguente dicitura posta in fondo al Modulo domanda compilato: Convalidato il gg/mm/aaaa alle ore hh:mm:ss
- 9. Firmare digitalmente il pdf della istanza di verifica di coerenza e inviarlo dall'indirizzo di PEC dell'Ente all'indirizzo: industria@pec.regione.sardegna.it

## **Moduli da scaricare:**

- a) Istanza di verifica di coerenza;
- b) Scheda illustrativa del Piano Integrato di sviluppo urbano di riferimento (Allegato A);
- c) Schede relative alle proposte progettuali (Allegato B).

## **Requisiti del sistema**

Per l'utilizzo dei moduli di domanda PDF è necessario installare il programma gratuito Adobe Reader disponibile all'indirizzo: *http://get.adobe.com/it/reader/otherversions*

Per la corretta compilazione dei moduli è consigliato l'utilizzo del programma Adobe Reader versione 9 o successiva ed abilitare JavaScript, nel caso in cui già non lo fosse, seguendo questa procedura:

- ► Aprire Adobe Acrobat o Reader
- ► Selezionare Edit > Preferenze (o Apple > Preferenze su Mac)
- ► Selezionare la categoria JavaScript
- ► Apporre la spunta sulla prima voce "Abilita JavaScript Acrobat"

\_\_\_\_\_\_\_\_\_\_\_\_\_\_\_\_\_\_\_\_\_\_\_\_\_\_\_\_\_\_\_\_\_\_\_\_\_\_\_\_\_\_\_

► Cliccare su OK

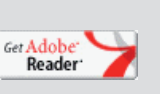